# **WIPFW Crack With License Code [32|64bit]**

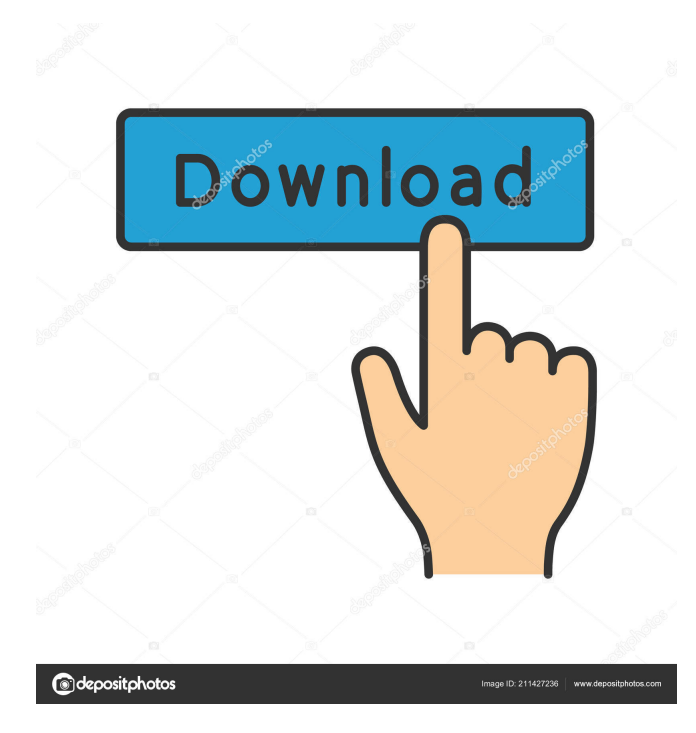

### **WIPFW Crack [Latest] 2022**

wipfw is a Windows IPFW replacement for the FreeBSD kernel packet filter. It emulates the FreeBSD ipfw functionality, except it is running in Windows and uses the Windows IP stack (IPV6 and IPV4) to carry out its tasks. WIPFW is a crossplatform replacement for the FreeBSD kernel packet filter and IPFW, designed to work in Windows. WIPFW was designed to work in Windows, so you can run WIPFW directly on your Windows machine, bypassing your actual operating system. WIPFW is configured using a Windows (or CMD line) command interpreter similar to the command interpreter used by ipfw. Download WIPFW for Windows: WIPFW, IPFW, and WIPFWd - What the Heck are They? - In articles on the FreeBSD mailing list and on the www pages, people have been asking about the purpose of the WIPFW project. (WIPFWd is the Windows version of the FreeBSD wifd daemon. It has the same purpose.) I found this article with some pretty good answers and comments in the discussion. WIPFW FAQ: 1. What is WIPFW and WIPFWd? WIPFW is a Windows operating system replacement for the IPFW (IP Filter for Windows) daemon. WIPFWd is the Windows version of the FreeBSD wifd daemon. 2. Why do I need WIPFW? IPFW is not installed on Windows 95, 98 and Me; nor is IPFWd installed on Windows 95, 98 and Me. WIPFW is an application replacement for IPFW. WIPFWd is an application replacement for the FreeBSD wifd daemon. 3. Does WIPFW work on a non-Windows machine? Yes. WIPFW will work on any Windows machine with at least 20 MB of RAM. (If you only have 8 MB of RAM, use WIPFWd instead of WIPFW.) 4. Can WIPFW be configured on a non-Windows machine? Yes, it can be configured

#### **WIPFW Crack**

WIPFW is for using the IPFW system on non-router machines. It allows the administrator to define a set of rules which will be applied to incoming and outgoing IP traffic. These rules can be for any kind of IP traffic (such as WWW, Email, Telnet etc), and are defined and queried using the same commands that you would use to define and query the rules which apply to a router. When WIPFW is configured, a set of rules are defined. These define the actions to take on each packet. If a packet is not sent from a local machine, or if a packet arrives at a machine which WIPFW does not know how to handle, then a default set of rules will be applied. These are defined by the default rules, which are in the file /etc/wipfw/default.rules. This file defines the default actions that will be applied to traffic which is not otherwise handled by WIPFW. If you want to handle a certain kind of traffic, then you should define rules for it. This can be done in a number of ways, but the most common is to define a set of rules which match the type of traffic you want to handle. The commands to define rules are defined in the section below, and in the command reference. Configuring WIPFW: Configuring WIPFW is very easy. All you have to do is modify a file, /etc/wipfw/wipfw.rules. The syntax of this file is the same as that of the default.rules file, and is described in the section below. Note that all IP addresses used in the rules file are referenced as'src ip'. This is because the routing tables will be searched for routes which match the source address of the packet, and this will be the destination address for the next hop. This means that when you want to define rules which are matched by the router's routing tables, you must make sure that the IP address you use in the rule's destination matches the router's IP address. If you are not sure, then you can use the 'ipfw show table' command to determine the router's IP address. Note that if you have configured WIPFW in the file /etc/wipfw/wipfw.rules, then the default rules will be loaded by default. If you want to do anything other than just load the default rules, then you will need 77a5ca646e

## **WIPFW Full Product Key**

#### **What's New In WIPFW?**

IPFW is a Windows operable version of the IPFW program for FreeBSD. You can use the same functionality and configure it as only you work with IPFW. IPFW is a packet filtering and accounting system which resides in the kernelmode, and has a userland control utility, ipfw. Together, they allow you to define and query the rules used by the kernel in its routing decisions. There are two related parts to ipfw. The firewall section performs packet filtering. There is also an IP accounting section which tracks usage of the router, based on rules similar to those used in the firewall section. This allows the administrator to monitor how much traffic the router is getting from a certain machine, or how much WWW traffic it is forwarding, for example. As a result of the way that ipfw is designed, you can use ipfw on non-router machines to perform packet filtering on incoming and outgoing connections. This is a special case of the more general use of ipfw, and the same commands and techniques should be used in this situation. - In the same way that the firewall has its own firewall configuration file, ipfw has its own firewall configuration file. This configuration file is /etc/ipfw/ipfw.conf, and the users and the system administrator have access to this file via a WebUI. + In the same way that the firewall has its own firewall configuration file, ipfw has its own firewall configuration file, /etc/ipfw/ipfw.conf. This configuration file is available to both users and the system administrator via a WebUI. The configuration file for IPFW is simple, and consists of two types of configuration. The configuration file for IPFW is simple, and consists of two types of configuration. Line 29: Line 27: {{Note|For the configuration of IPFW in FreeBSD 8 and 9 there are specific rules regarding the configuration file format. Do not try to directly edit the configuration file with an editor like vim, as it will not be able to find the commented sections of the configuration file.}} {{Note|For the configuration of IPFW in FreeBSD 8 and 9 there are specific rules regarding the configuration file format. Do not try to directly edit the configuration file with an editor like vim, as it will not be able to find the commented sections of the configuration file.}  $\} +$  For FreeBSD 10 and up, the configuration file has a comment syntax similar to the one used by /etc/sysconfig/iptables, and for all FreeBSD releases the /etc/sysconfig/ipfw file is only an alias for the /etc/sysconfig/ipfw file. The configuration file for IPFW is simple, and consists of two types of configuration. The configuration file for IPFW is simple, and consists of two

## **System Requirements For WIPFW:**

● Requires macOS 10.8 or later ● 8GB RAM or greater (32GB recommended) ● 2GB GPU ● 5.1 Sound Chip ● 64-bit Intel processor with 64-bit Mac OS X ● 128-bit Intel OpenGL 2.1 compliant graphics card ● 512MB VRAM ● Graphics APIs OpenGL 3.0 or OpenGL ES 3.0 ● Must be between 1.5 and 4.0 ● Requires macOS 10.8 or later● 8GB RAM or greater (32

<https://biorepo.neonscience.org/portal/checklists/checklist.php?clid=2652>

[https://wo.barataa.com/upload/files/2022/06/slK5BE1CAMjSb5fWKtUk\\_06\\_09b232628051d5c51c077fa32b50449c\\_file.pdf](https://wo.barataa.com/upload/files/2022/06/slK5BE1CAMjSb5fWKtUk_06_09b232628051d5c51c077fa32b50449c_file.pdf) [https://www.sosho.pk/upload/files/2022/06/lncHtPsnKPdgGDEFDO9g\\_06\\_09b232628051d5c51c077fa32b50449c\\_file.pdf](https://www.sosho.pk/upload/files/2022/06/lncHtPsnKPdgGDEFDO9g_06_09b232628051d5c51c077fa32b50449c_file.pdf) <https://madisontaxservices.com/jniz-1-0-2-crack-mac-win-latest-2022>

[https://sbrelo.com/upload/files/2022/06/n4qTiEASxMnULEgZ8SpW\\_06\\_e10c018060e81c9db7a0ec3343757282\\_file.pdf](https://sbrelo.com/upload/files/2022/06/n4qTiEASxMnULEgZ8SpW_06_e10c018060e81c9db7a0ec3343757282_file.pdf) <http://villa-mette.com/?p=6745>

<https://myhomemart.net/fabfilter-one-crack-free-win-mac/businesshome-based-business/>

[https://together-19.com/upload/files/2022/06/TewwpHSFvbrn4z2DFwsf\\_06\\_09b232628051d5c51c077fa32b50449c\\_file.pdf](https://together-19.com/upload/files/2022/06/TewwpHSFvbrn4z2DFwsf_06_09b232628051d5c51c077fa32b50449c_file.pdf) <https://rit48.ru/wp-content/uploads/2022/06/daniper.pdf>

[https://ontimewld.com/upload/files/2022/06/aXxZ7KYzA7auXpri6ugn\\_06\\_e10c018060e81c9db7a0ec3343757282\\_file.pdf](https://ontimewld.com/upload/files/2022/06/aXxZ7KYzA7auXpri6ugn_06_e10c018060e81c9db7a0ec3343757282_file.pdf)